# How to use common Python frameworks to test Apache Airflow data pipelines

## Agenda

- What is Airflow? Who is Astronomer?
- Why test data pipelines?
- Local development and testing
- CI/CD and testing
- Demo

# What is Airflow? Who is Astronomer?

# **Airflow is** the open standard for **Workflow Management.**

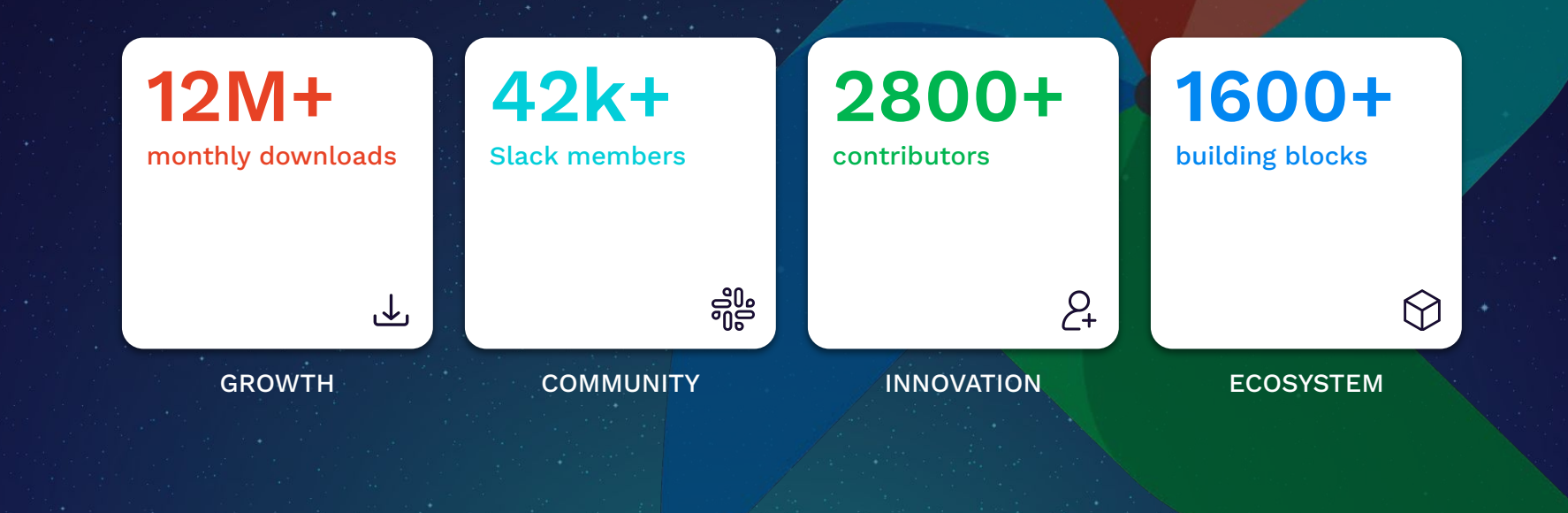

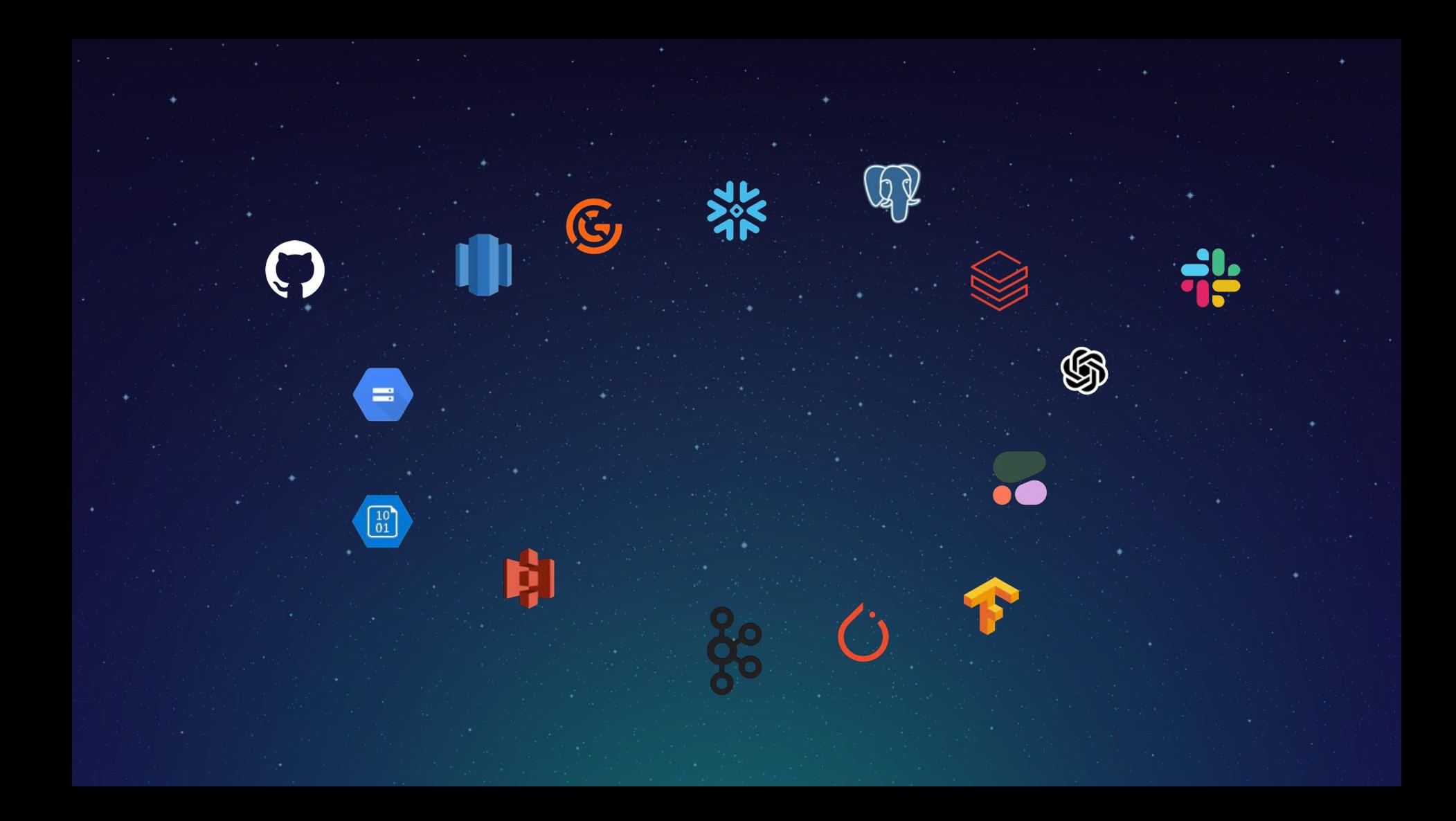

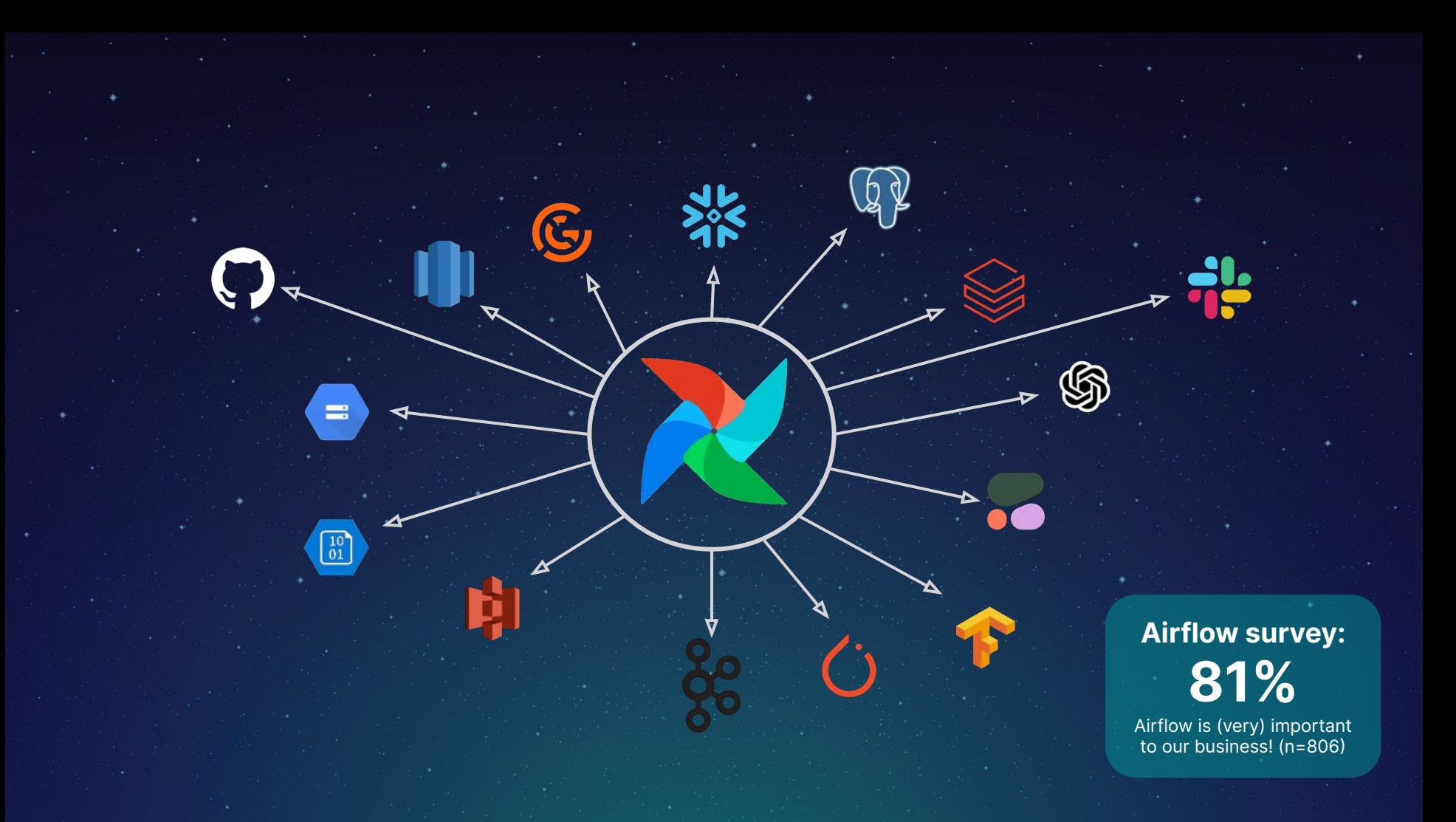

# Airflow 101

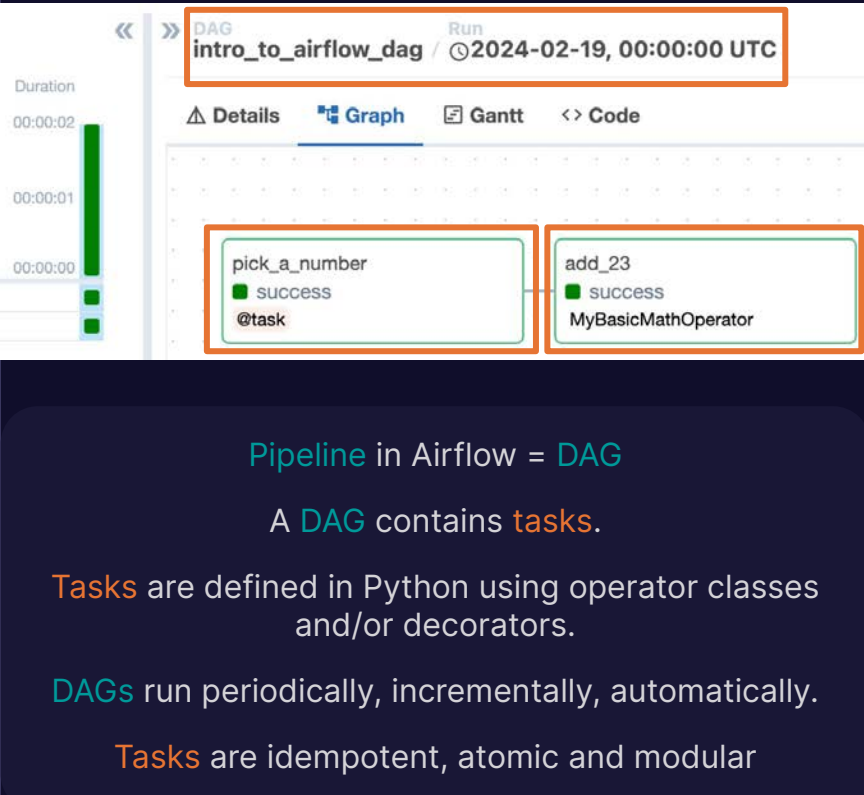

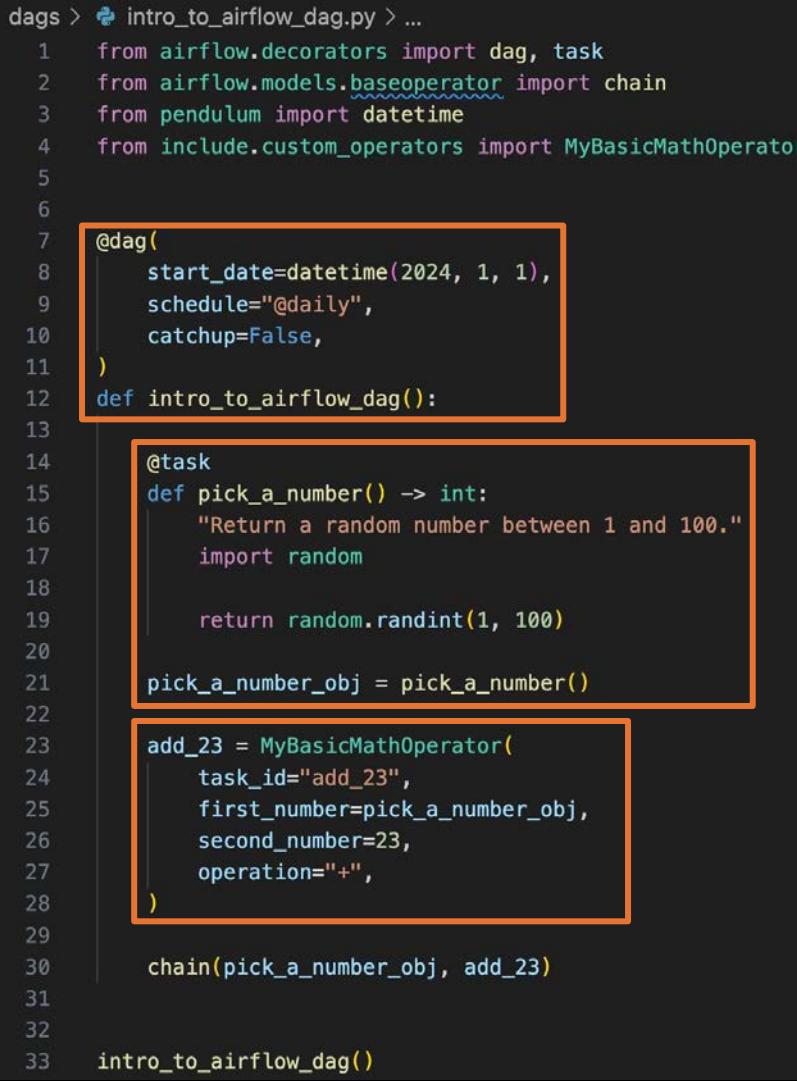

Free trial of **Astro**: astronomer.io/try-astro

# **Astronomer is** the best place to run Apache Airflow **in production.**

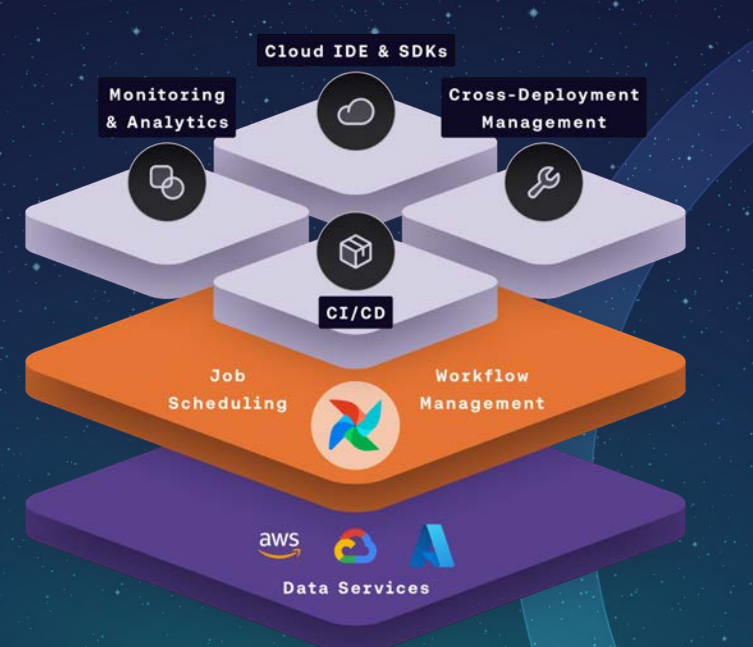

# Why test data pipelines?

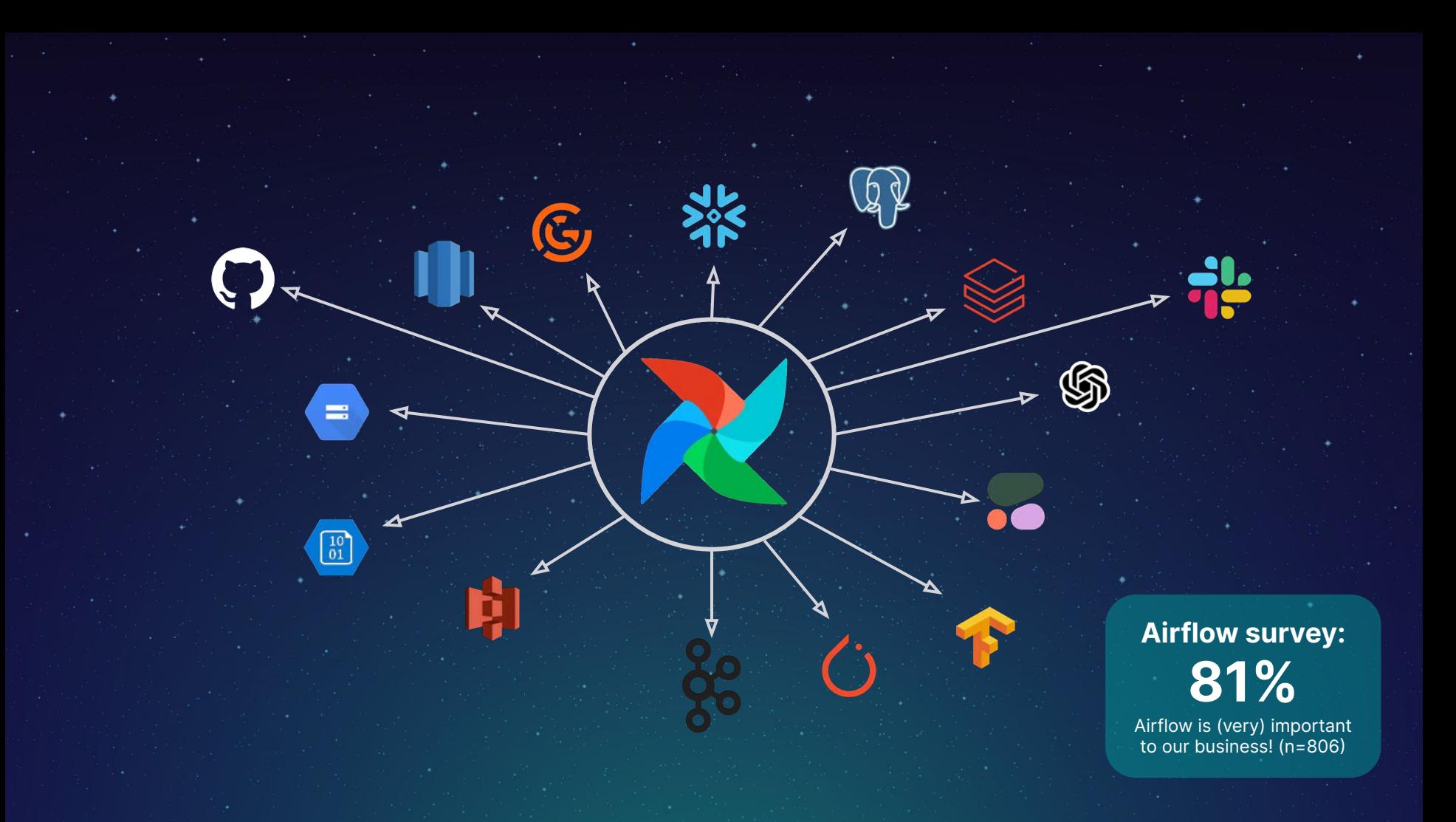

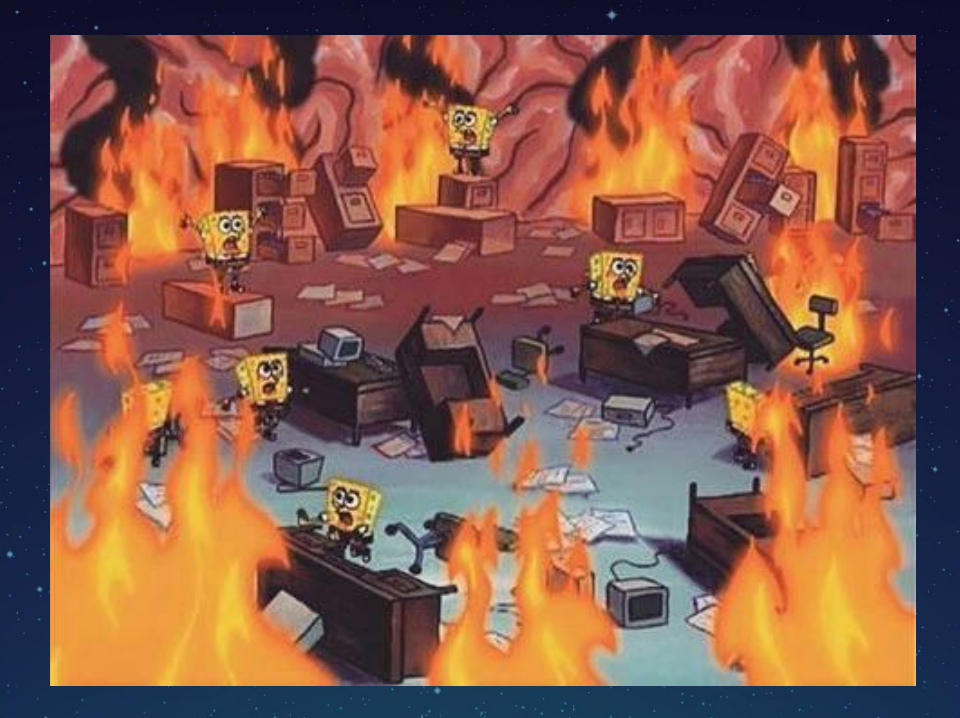

# Testing your data pipelines prevents (some of) this!

Airflow is written in Python and Airflow pipelines are **just Python code**. All software engineering and DevOps best practices apply, including testing and CI/CD!

# Local development and testing

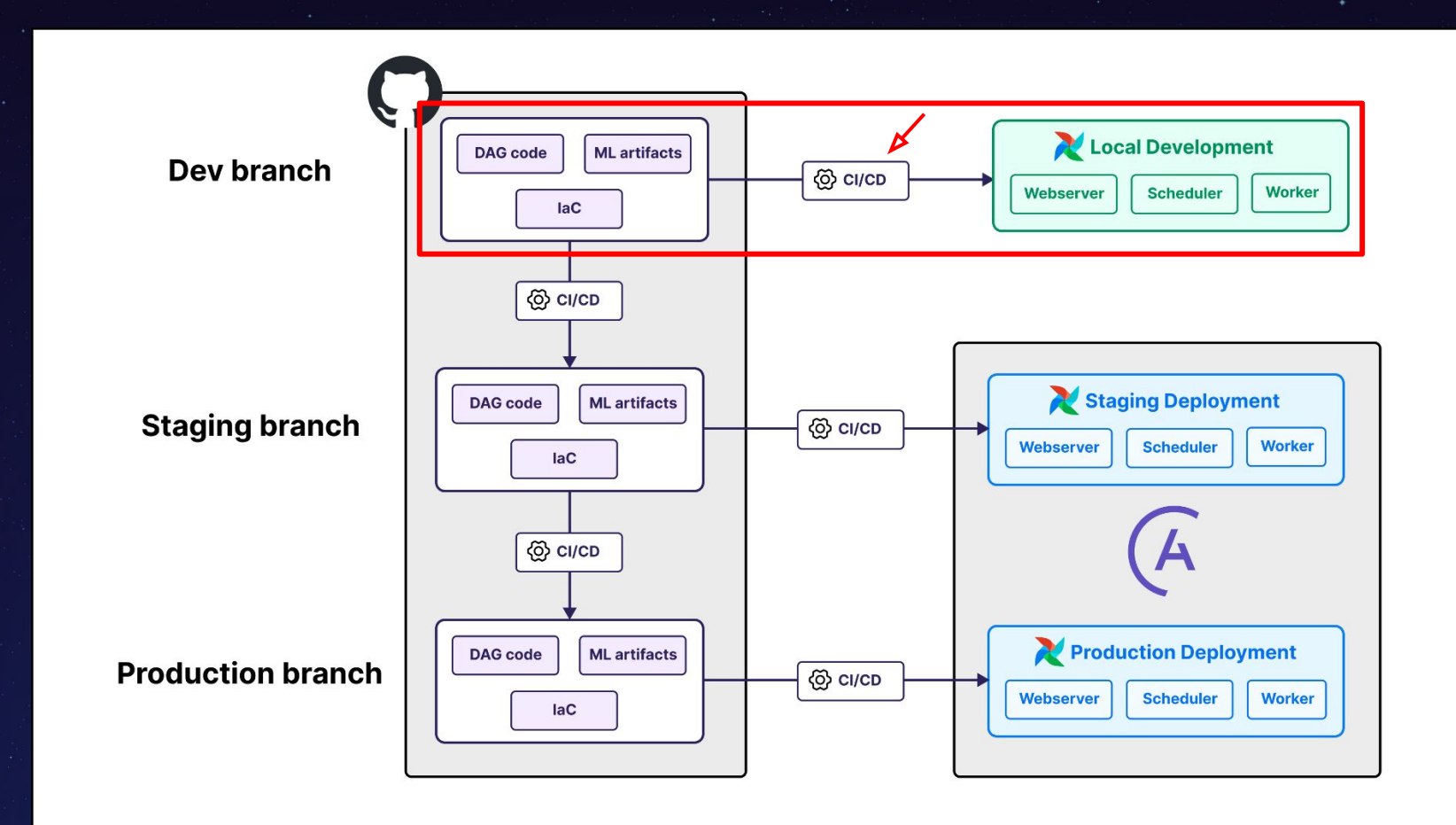

## Local development and testing with the OSS **Astro CLI**

Reproducible local Airflow environment in **Docker**.

Easy to spin up.

Built-in testing features.

Install via Homebrew: brew install astro

0 23:10:45 2024\_conf42\_python\_airflow\_testing % astro dev init Initializing Astro project Pulling Airflow development files from Astro Runtime 10.3.0 0 23:11:13 2024\_conf42\_python\_airflow\_testing % astro dev start

[build -t 2024-conf-42-python-airflow-testing ffeapa/airtlow: latest -f Docke  $[+]$  Building 0.6s  $(11/11)$  FINISHED => [internal] load build definition from Dockerfile

Airflow Webserver: http://localhost:8080 Postgres Database: localhost:5432/postgres The default Airflow UI credentials are: admin:admin The default Postgres DB credentials are: postgres: postgres

https://docs.astronomer.io/astro/cli/install-cli

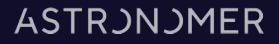

#### **astro dev parse**

Parses DAGs, ensures there are no import errors.

#### **astro dev pytest**

Runs all tests in the /tests/ directory. Any Python framework!

#### **astro dev upgrade-test**

Tests the environment against newer Airflow/Runtime versions.

#### **airflow dags test (astro dev run dags…)**

Executes a single DAGrun.

#### **airflow tasks test (astro dev run tasks…)**

Executes a single task.

#### **ASTRJNJMER**

# dag.test()

With dag.test you can test Airflow DAGs interactively with your favorite **Python debugging** tool.

Includes:

- Picking an execution date
- Using connections
- Using variables
- Using DAG conf

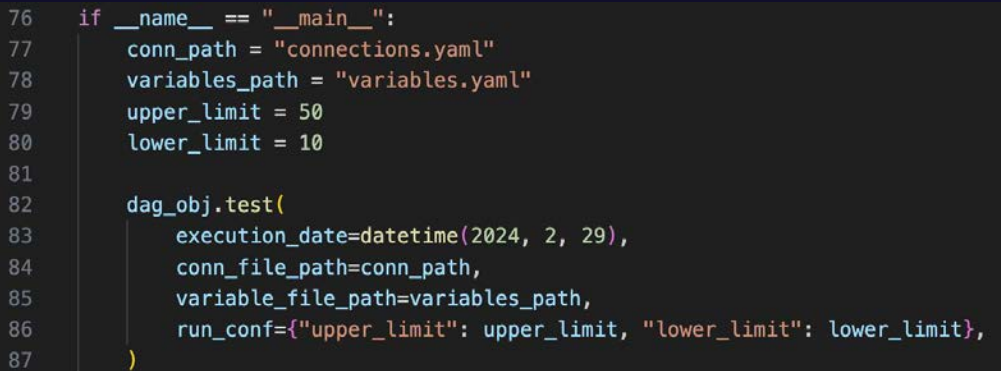

#### **ASTRJNJMER**

# CI/CD and testing

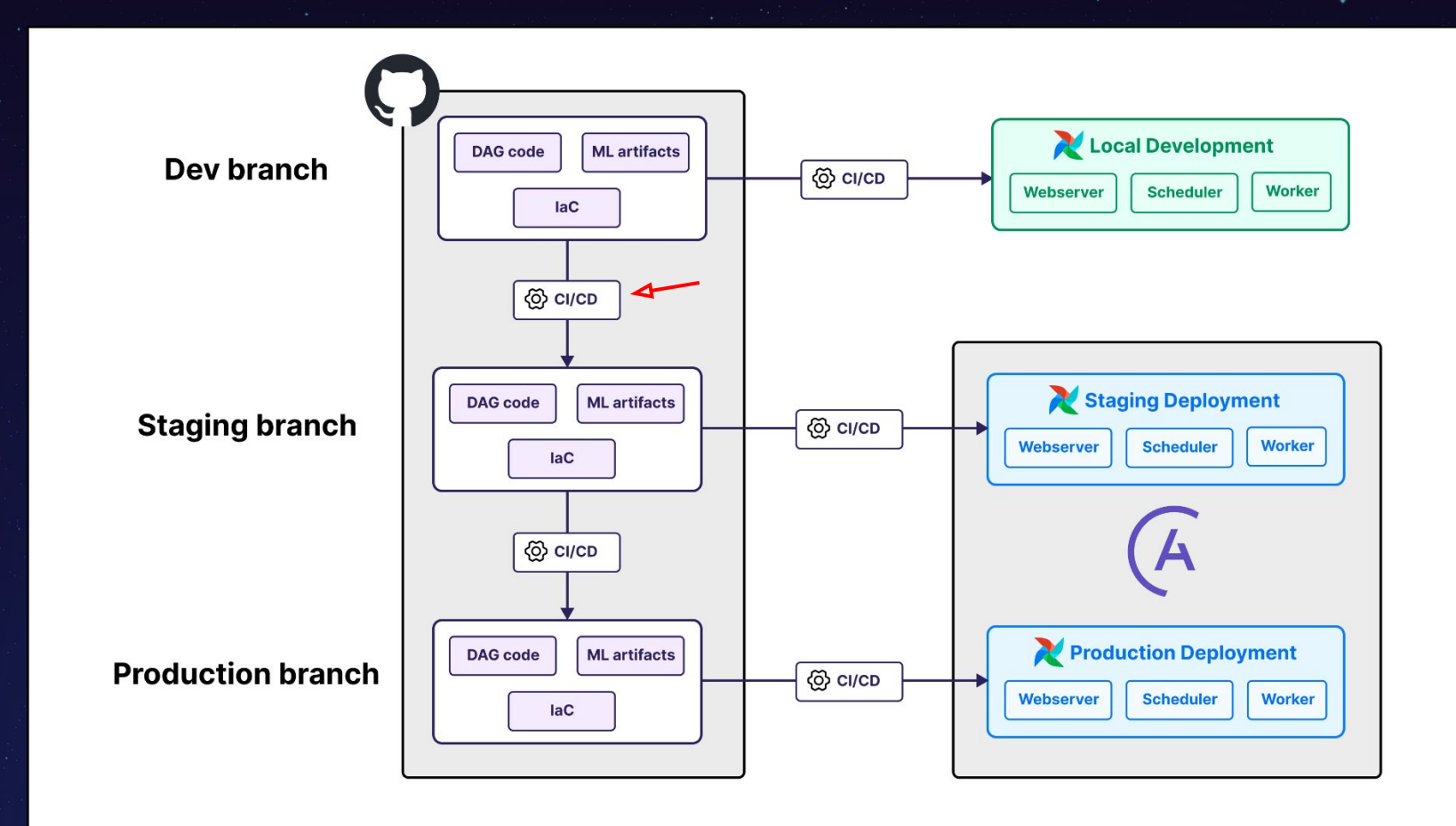

### From dev to staging

- **PR** from the **dev** branch **to** the **staging** branch in your version control tool.
- astro dev pytest as part of CI/CD runs:
	- DAG validation tests
	- Unit Tests
	- Integration Tests
- Only merge to staging if tests pass!

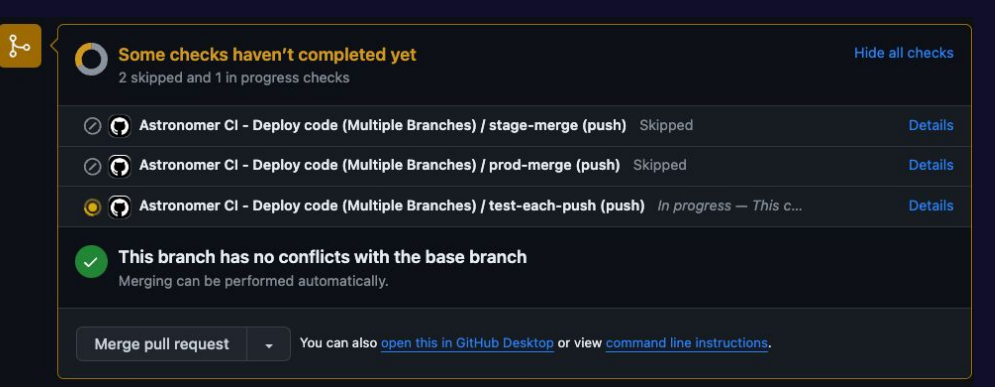

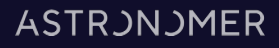

#### **Airflow specific!**

### DAG validation tests

DAG validation tests test:

- DAG parsing = is this a valid Airflow DAG?
- Custom DAG rules, for example:
	- constraints on schedules, start\_dates or tags
	- Only allow specific operators

You can use any Python test framework you like!

```
@pytest.mark.parametrize(
57
          "dag_id,dag, fileloc", get_dags(), ids=[x[2] for x in get_dags()]
58
59
60
     def test_dag_has_catchup_false(dag_id, dag, fileloc):
          0.000
61
62
          test if a DAG has catchup set to False
63
          mm64
         assert (
65
             dag.catchup == False), f"{dag_id} in {fileloc} must have catchup set to False."
66
67
```
#### **ASTRONOMER**

### Unit tests with Airflow

Use unit tests to test custom Python code in:

- Custom hooks and operators
- Functions used in @task decorated tasks

You can use any Python test framework you like!

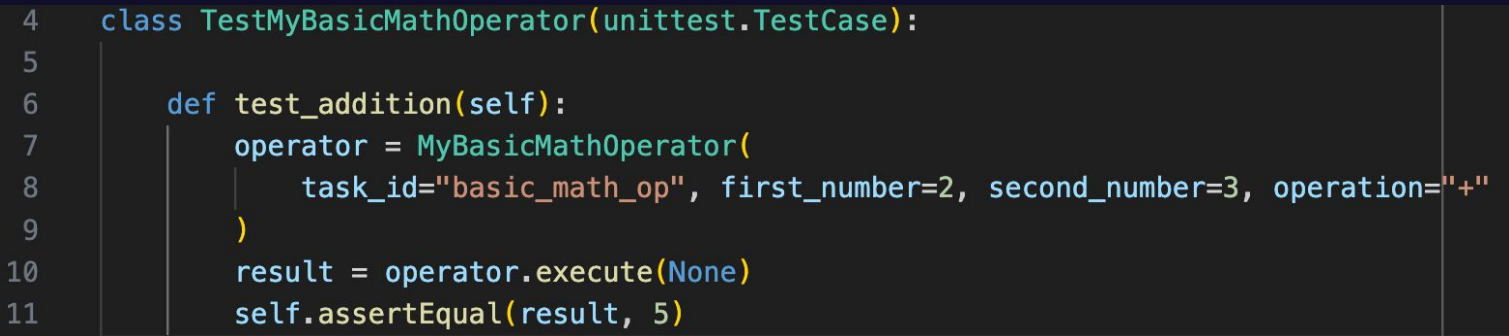

**T** For modules from Airflow providers unit tests are already done!

registry.astronomer.io

#### **ASTRONOMER**

## Integration tests with Airflow

Integration tests to test API calls and connections in custom code:

- Custom hooks and operators
- Functions used in @task decorated tasks

You can use any Python test framework you like!

Careful: Can incur cost and take a lot of time, for example with LLM calls.

```
from include.utils import get_random_number_from_api
    def test_get_random_number_from_api():
         result = get_random_number_from<math>api(min=1, max=100, count=1)5
        assert 1 \le result \le 100
6
```
#### **ASTRONOMER**

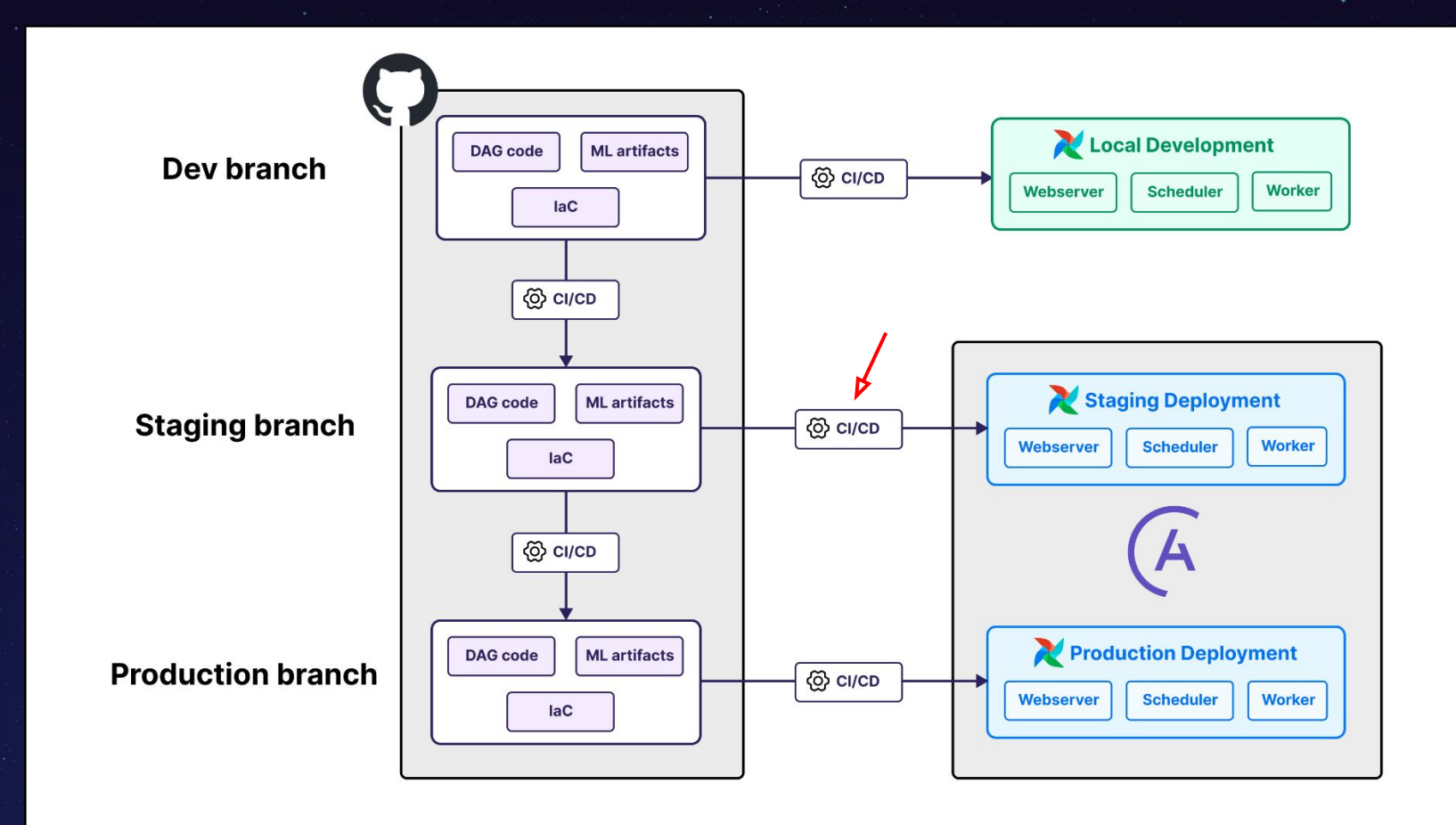

## The CD in CI/CD - our code on the way to the  $\clubsuit$

Your CI/CD script should **run all tests** in your /tests/ folder. Afterwards the code is **automatically deployed** to the staging deployment.

- You can use any CI/CD tool that you like.
- Example scripts are available

Consider having automated creation of your deployment and your **infrastructure management as part of your CI/CD**. (For Astronomer customers: Astro API)

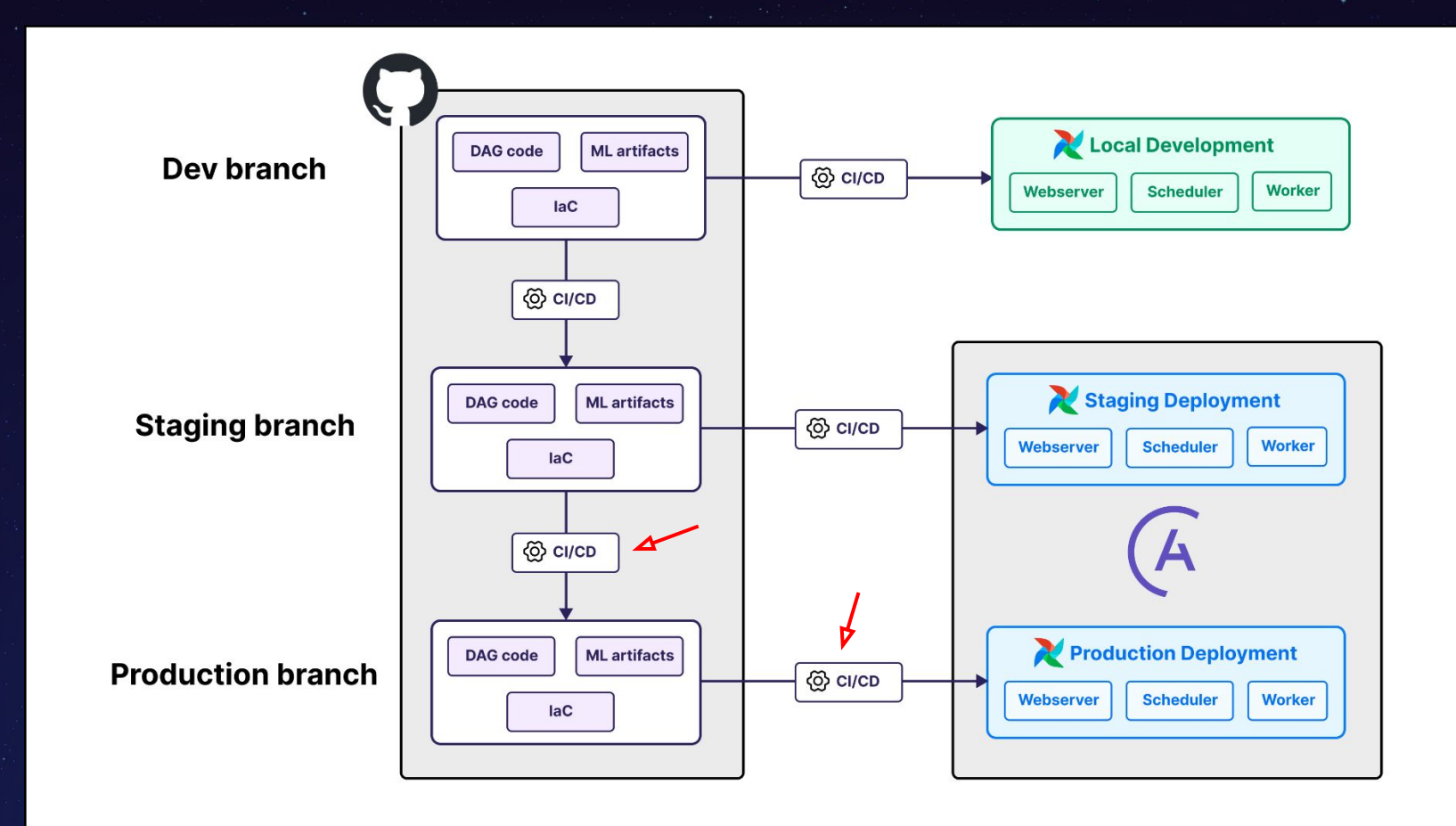

## Code getting promoted to prod

- Recommended: Run your code a few days in your staging deployment as an end-to-end test.
- Bundled PRs Staging to Prod.
- As with the Staging PR, tests run again and deployment is automatic.

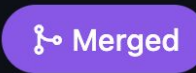

TJaniF merged 4 commits into best-practices-prod from best-practices-stage

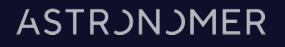

# Demo

**https://github.com/astronomer/external-talk-demos**/tree/2024-conf42-python-airflow-testing-prod

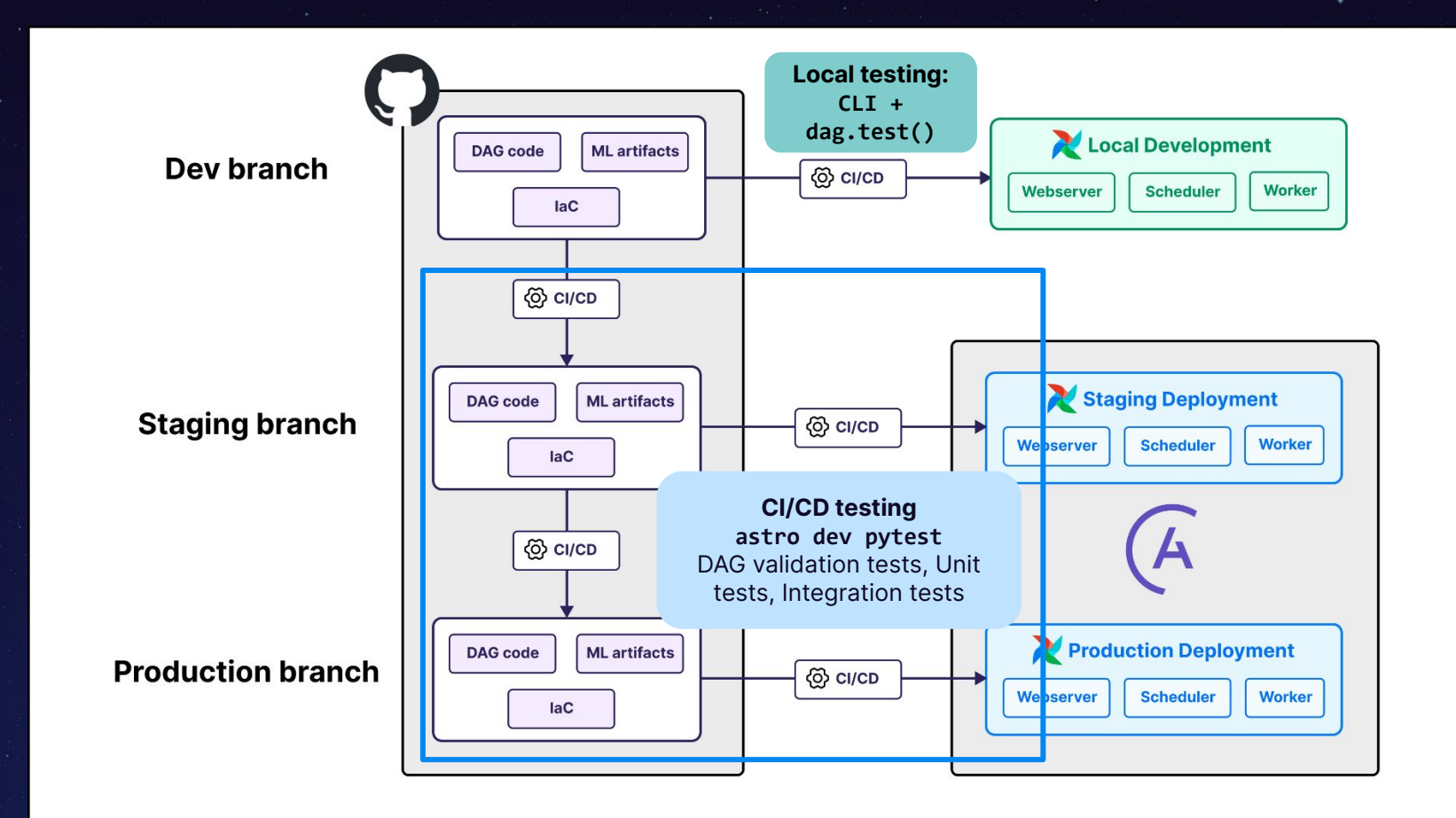

# **Take Home Message:**

Airflow is written in Python and Airflow pipelines are **just Python code**. All software engineering and DevOps best practices apply, including testing and CI/CD!